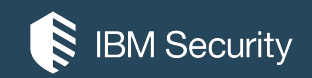

# **z/OS LDAP**

MYTHS, TRUTHS AND PRACTICAL USE CASES

**David Z. Rossi**  Cybersecurity Architect dzrossi@us.igm.com

May 12,2020

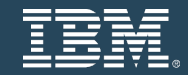

### Agenda

- Myths
- Truths
- Practical Use Cases

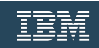

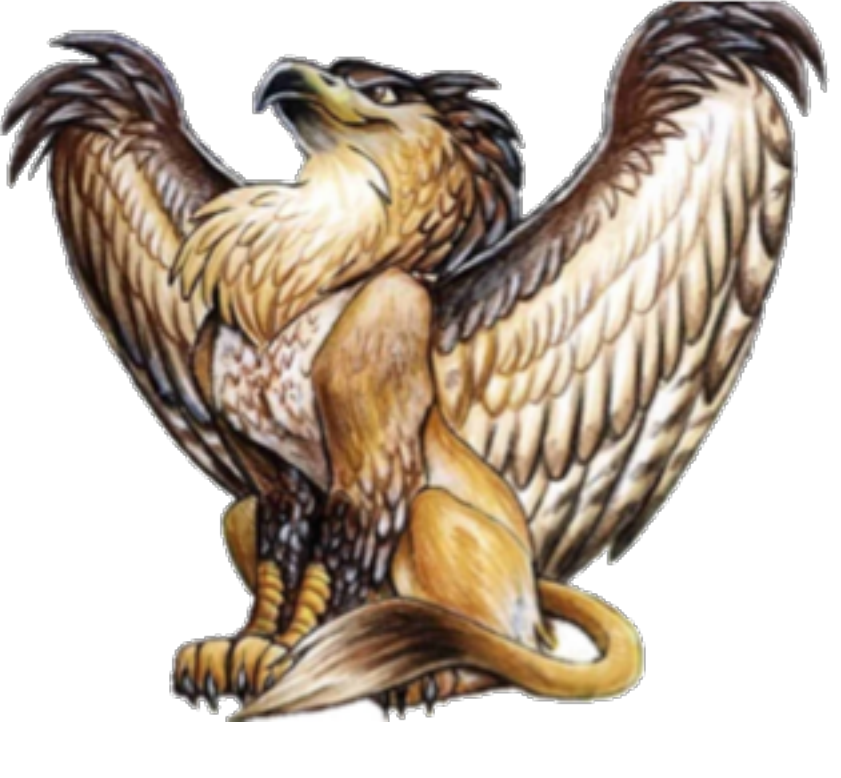

# **Myths**

### z/OS LDAP is a Single Sign On Solution - FALSE

SSO Definition -

Single sign-on (SSO) is an authentication scheme that allows a user to log in with a single ID and password to any of several related, yet independent, software systems. It is often accomplished by using the Lightweight Directory Access Protocol (LDAP) and stored LDAP databases on (directory) servers.[1] A simple version of single sign-on can be achieved over IP networks using cookies but only if the sites share a common DNS parent domain.[2]

For clarity, a distinction should be made between Directory Server Authentication and single sign-on: Directory Server Authentication refers to systems requiring authentication for each application but using the same credentials from a directory server, whereas single sign-on refers to systems where a single authentication provides access to multiple applications by passing the authentication token seamlessly to configured applications.

David's Definition - Sign on once, and identity token passed there after so user does not sign in again.

zOS LDAP can be used to enable RACF user IDs to be used in SSO solution but it is not a SSO Solution

zOS has many entry points - There is no one SSO solution for zOS

Examples - Session managers for TN3270 with the use of passtickets

- WAS, CICS, DB2 Network Authorization Services enablement of Kerberos
- WAS with SAML enabled by ISAM or IBM Cloud Identify Verify

### z/OS LDAP exposes only RACF user, groups and connections - FALSE

RACF provides definitions of users, groups, classes, and **\*general resources**, and access control for resources. The LDAP server can provide LDAP access to this information stored in RACF. Using SDBM, the RACF database backend of the LDAP server, you can accomplish the following tasks:

• Add, modify, and delete RACF users, groups, and general resources. Data set resources are not supported.

- Add, modify, and delete user connections to groups.
- Add and remove users and groups in general resource access lists.
- Modify SETROPTS options that affect classes (for example, RACLIST).
- Retrieve RACF information for users, groups, connections, general resources, and class options.
- Retrieve RACF user password and password phrase envelopes.

\*To see resources you must enable in ds.config with this variable enableresources {on | off}

Note All RACF Defined Resources will be seen active and not active

### z/OS LDAP exposes only RACF user, groups and connections - FALSE

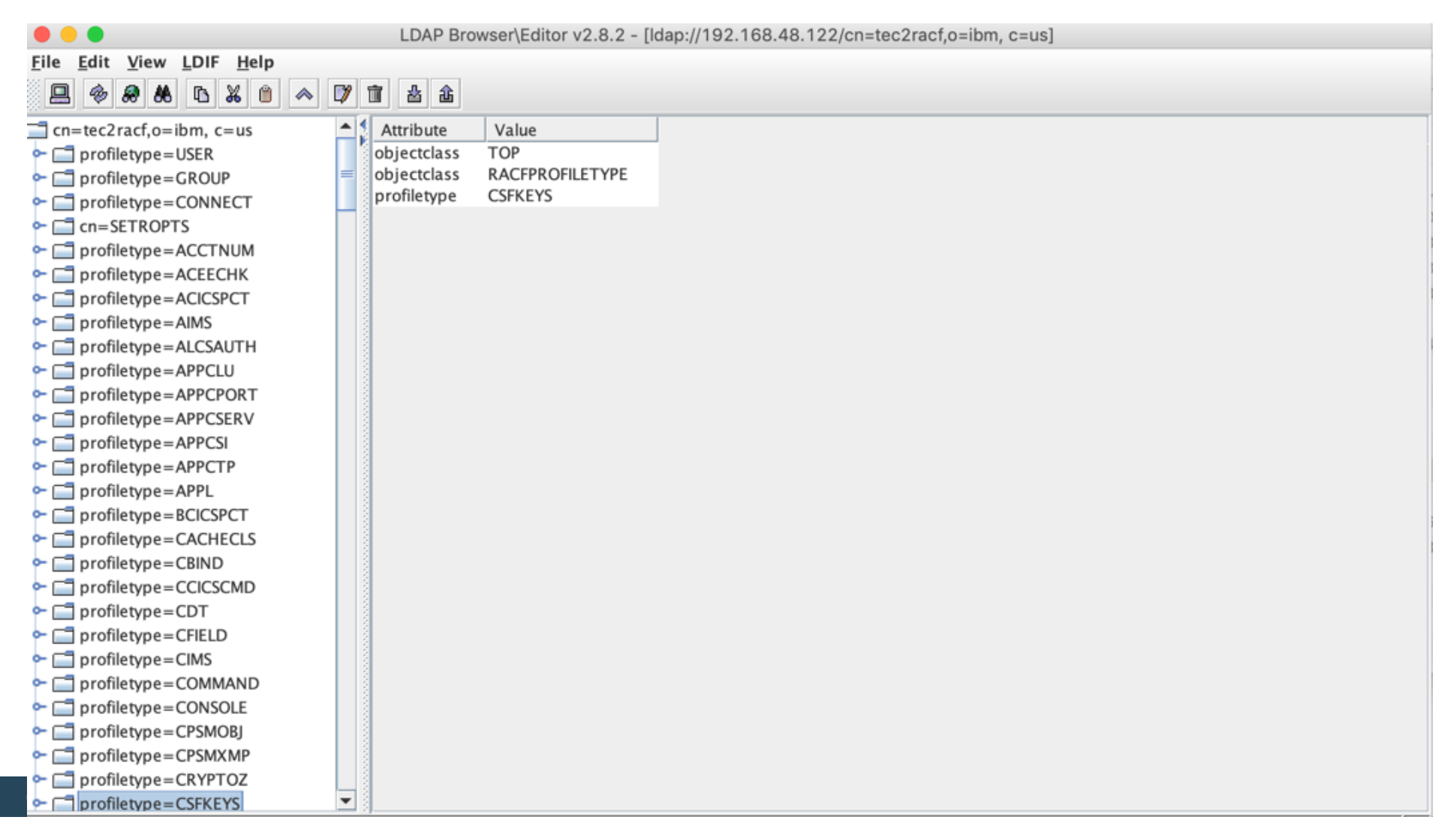

## Z/OS LDAP exposes only RACF user, groups and connections - FALSE

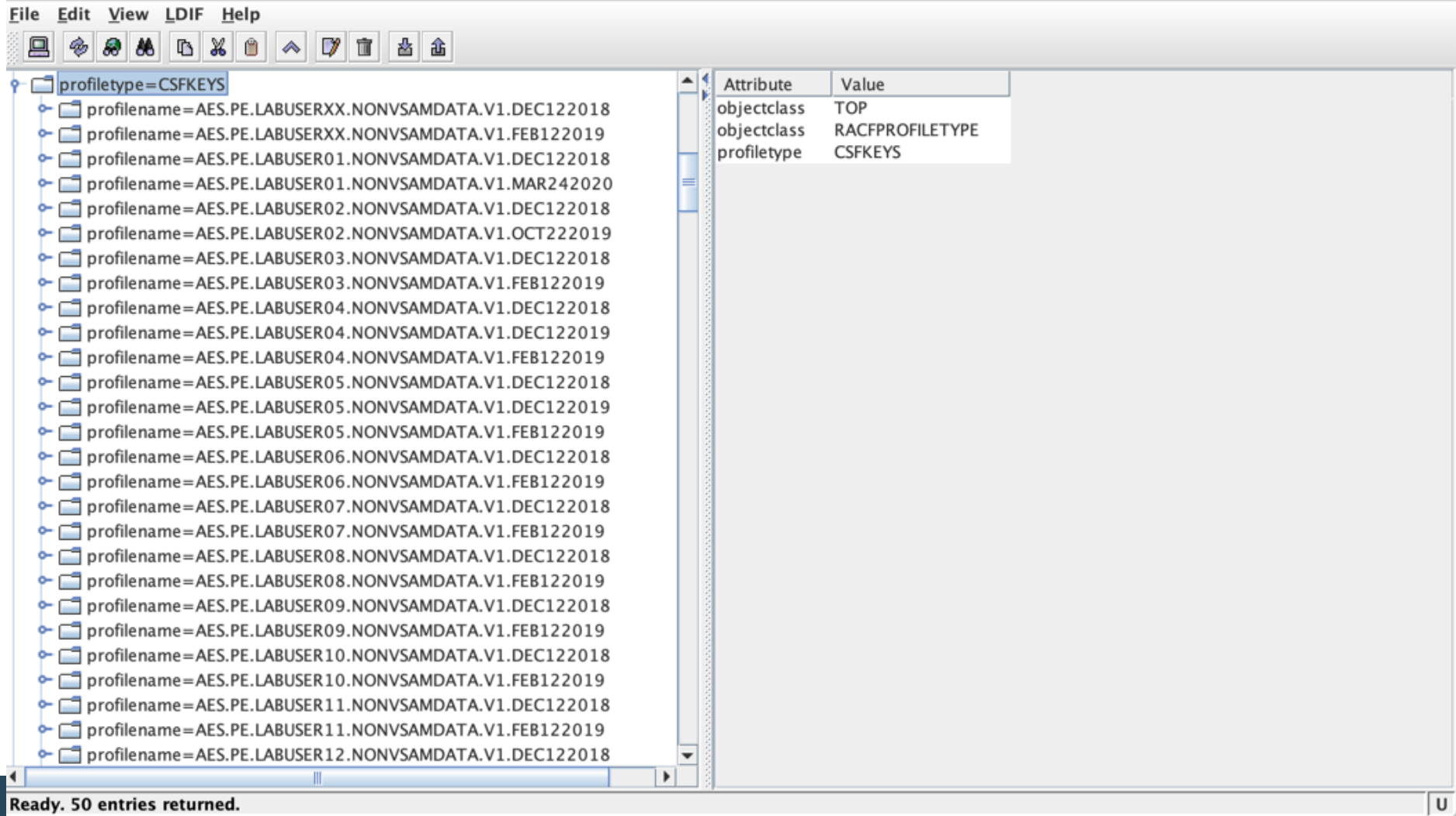

### z/OS LDAP exposes only RACF user, groups and connections - FALSE

LDAP Browser\Editor v2.8.2 - [Idap://192.168.48.122/cn=tec2racf,o=ibm, c=us]

 $\left| \bullet \right|$  Attribute

Value

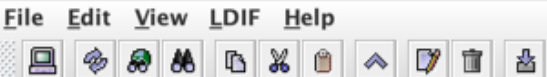

酓

#### profiletype=CSFKEYS

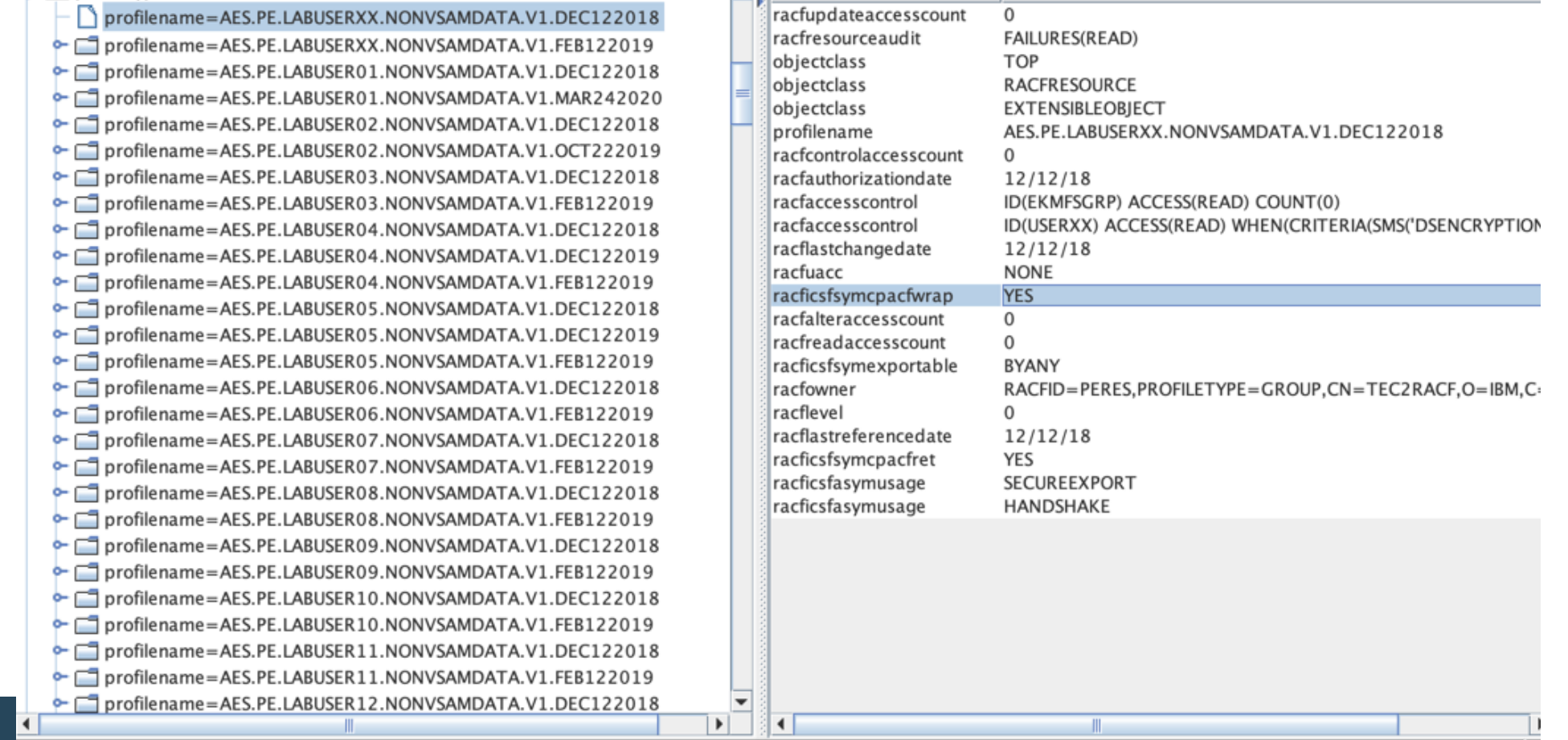

### z/OS LDAP has only one type of back end - FALSE

#### **Backends**

### TDBM

The LDAP server provides a backend to store directory information in a Db2 database. TDBM is a general purpose backend that can store any type of directory information.

#### SDBM

The LDAP server can provide remote LDAP access to the user, group, connection, and general resource profile information stored in RACF. It also supports setting RACF options that affect classes. When creating change log records for changes to RACF data, SDBM is required.

#### LDBM

The LDAP server provides a file-based backend to store directory information in a z/OS UNIX System Services file system. LDBM is a general-purpose backend that can store any type of directory information.

#### CDBM

The LDAP server provides the CDBM backend to store configuration information, for example, for advanced replication and password policy. CDBM is file-based, storing its directory information in a UNIX System Services file system.

#### GDBM

- The LDAP server can provide a change log containing information about changes to:
- RACF users, groups, user-group connections, and general resource profiles.
- TDBM, LDBM, and CDBM entries.
- LDAP server schema entry.

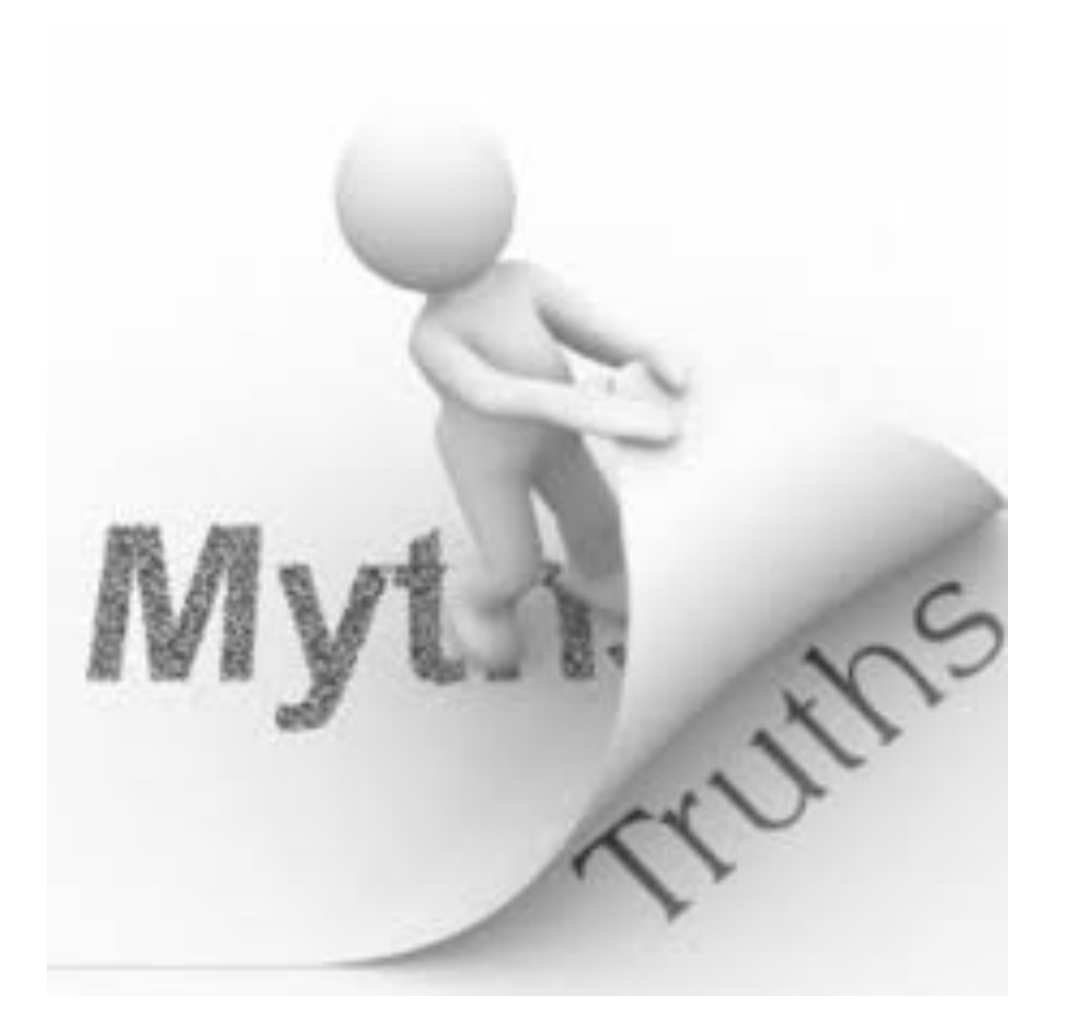

### **Overview of LDAP**

### What is LDAP?

- **Lightweight Directory Access Protocol (LDAP) is a global directory model**
- **Originally developed as front-end of X.500 (DAP)**
- **The LDAP protocol runs over TCP**
- l **Global directory model is based on entries**

**Each entry identified by its DN (distinguished name)** 

- § **Often uses cn (common name), ou (organization unit), o (organization)**
- l **Each entry is a collection of attributes**

**Each attribute has a type and values** 

**Attributes are grouped into object classes** 

§ **Determine mandatory and optional attributes for an entry** 

DN: cn=ken,ou=LDAP,o=IBM,c=US

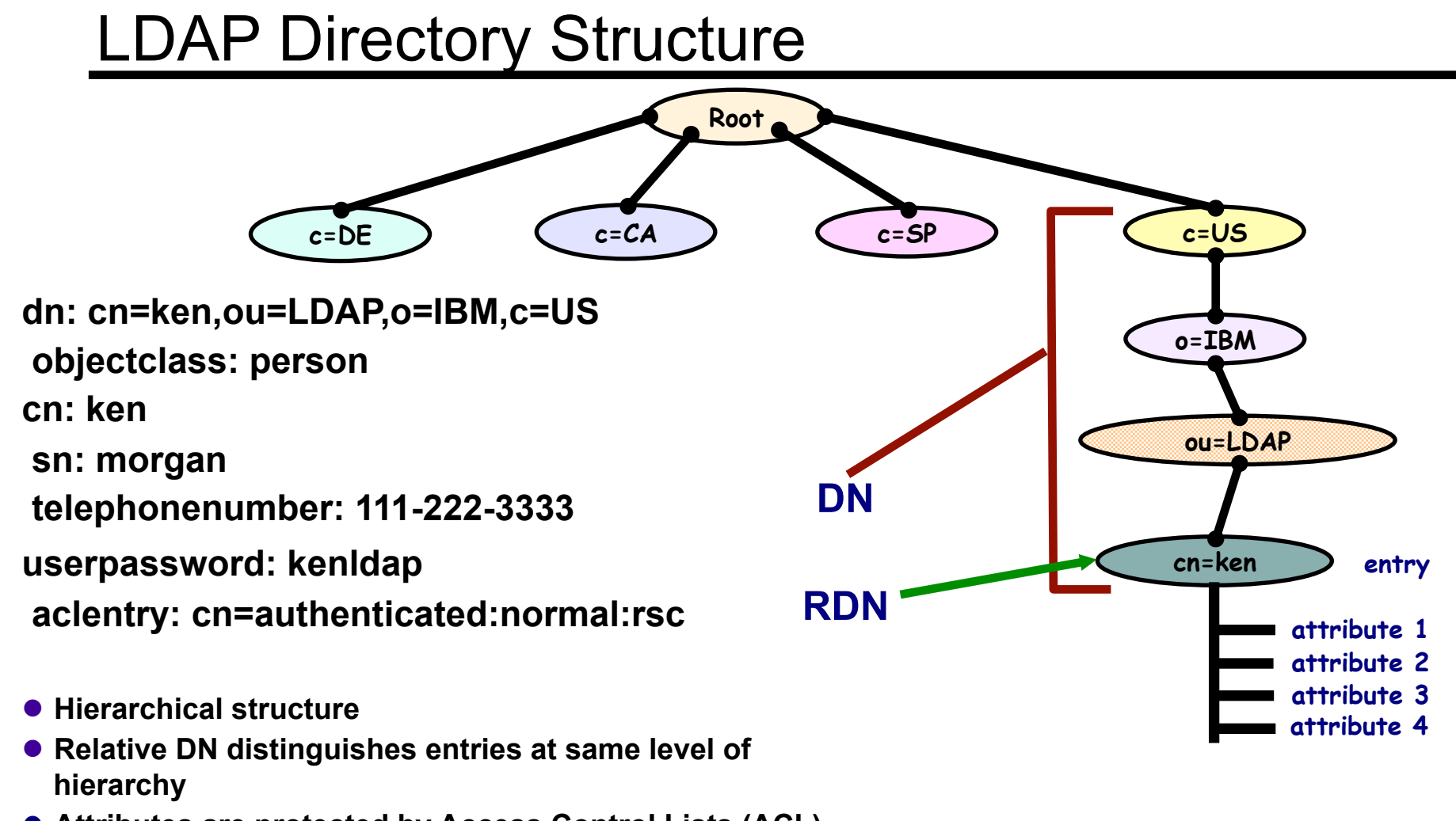

**.** Attributes are protected by Access Control Lists (ACL)

### LDAP Server on z/OS

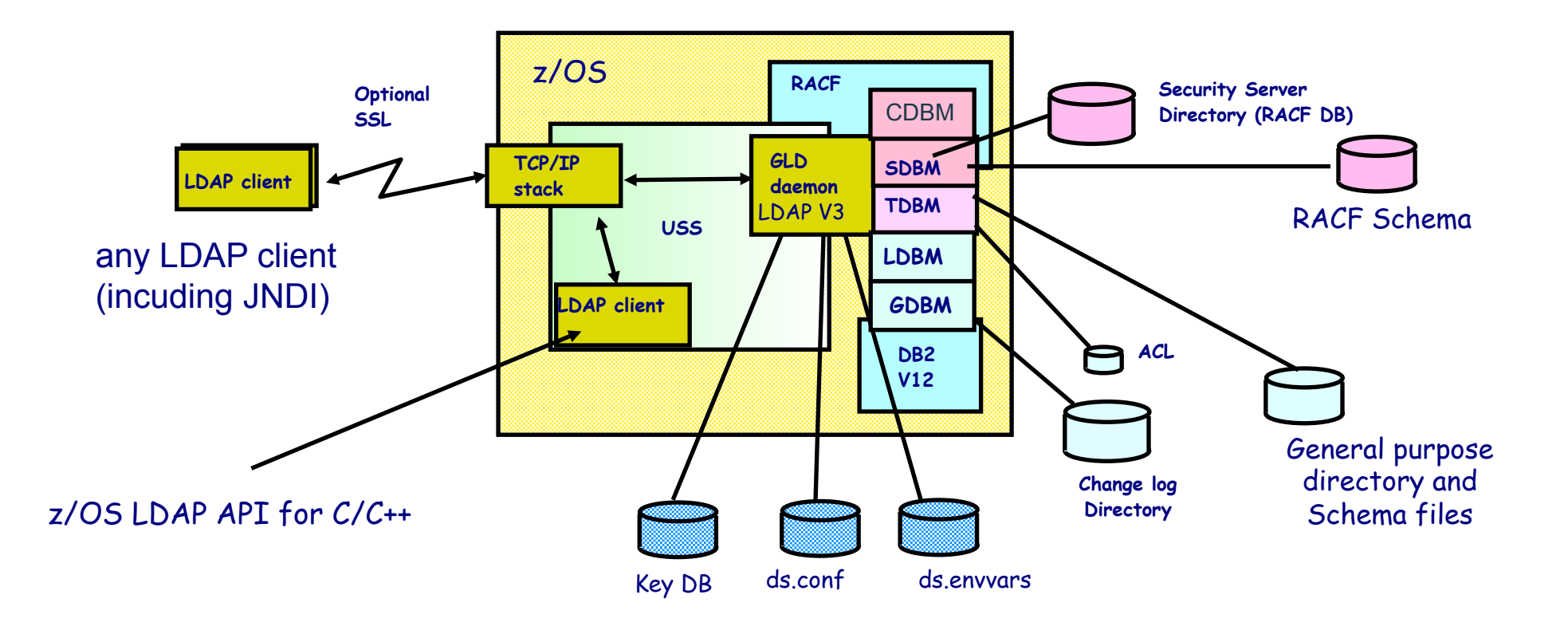

### LDAP for z/OS Parallel Sysplex Support

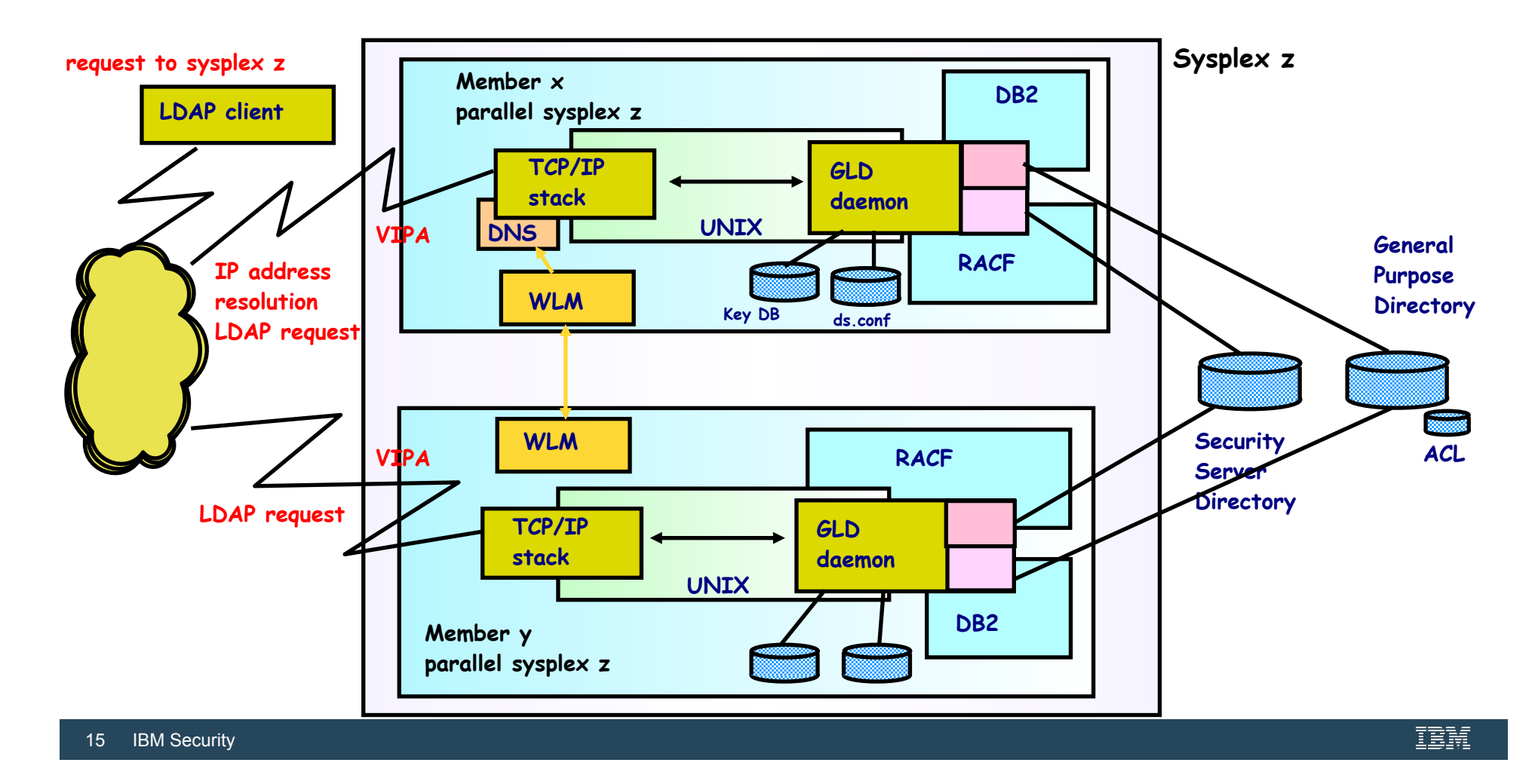

### **LDAP Authentication**

### Authentication with an LDAP Server

### l **LDAP is a stateful protocol**

- **Session starts when client "binds" to server**
- **Session can be unauthenticated (anonymous bind)**
- **Authentication is performed during bind** 
	- § **Check password or certificate**
	- § **Determine groups to which user belongs (for authorization checking)**

### ● LDAP supports different authentication protocols

- • **Simple bind: Distinguished Name and password** 
	- § **Session can optionally be protected with SSL**
	- § **Passwords can be stored in LDAP directory, optionally one-way (MD5, SHA-1, crypt) or two-way (TDES) encrypted, or stored in RACF**
- **Certificate bind: X.509 digital certificate over SSL** 
	- § **Distinguished name in certificate must conform with distinguished name of person authenticating**
- **Kerberos bind: Kerberos principal sends ticket for LDAP server** 
	- § **Attribute: ibm-kn = principal @ realm**
- **CRAM-MD5, DIGEST-MD5 binds: DN/userid and password** 
	- § **Client hashes password using MD5 encryption**

## LDAP Authentication with SDBM (RACF)

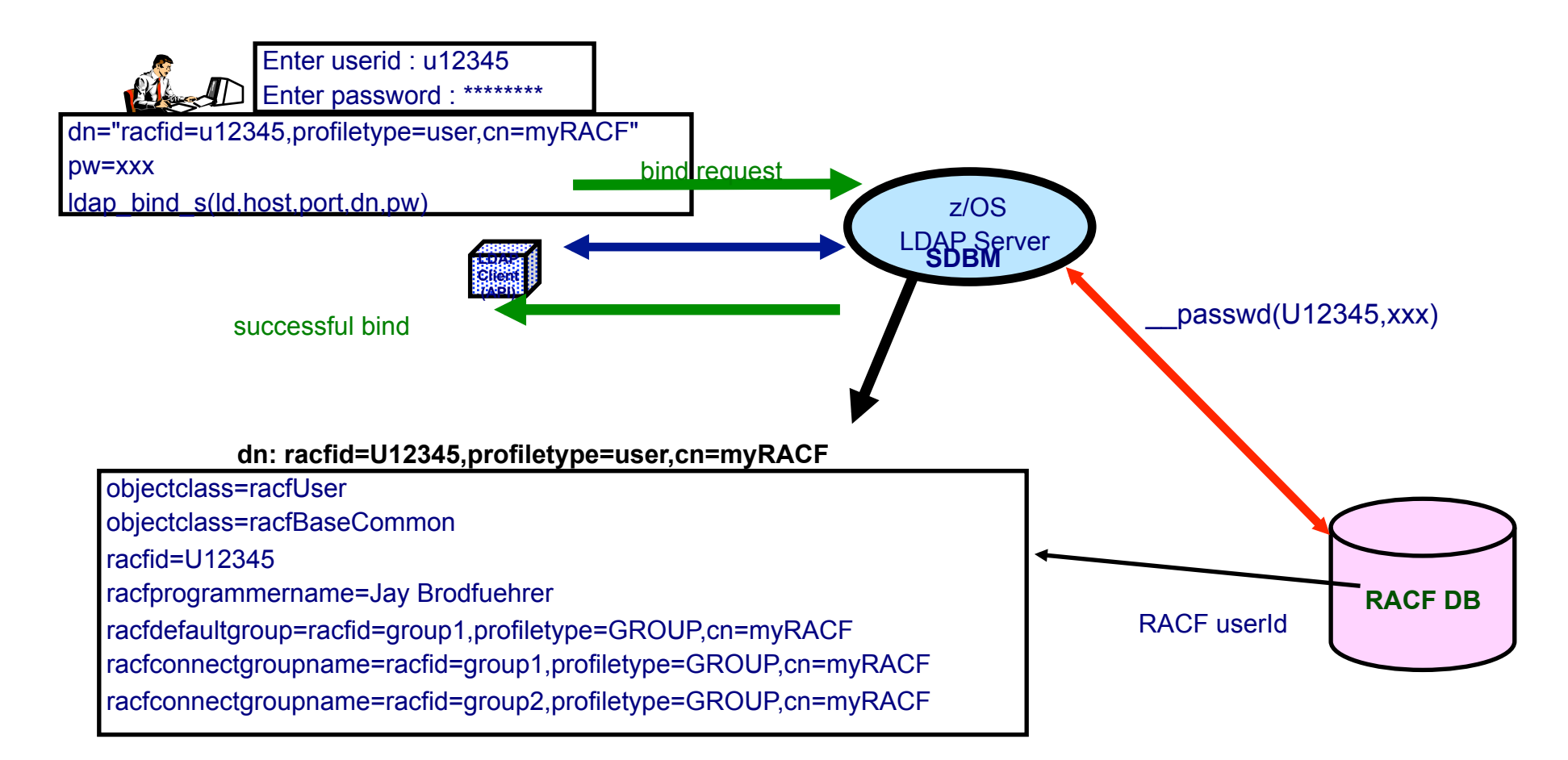

## LDAP TDBM Authentication

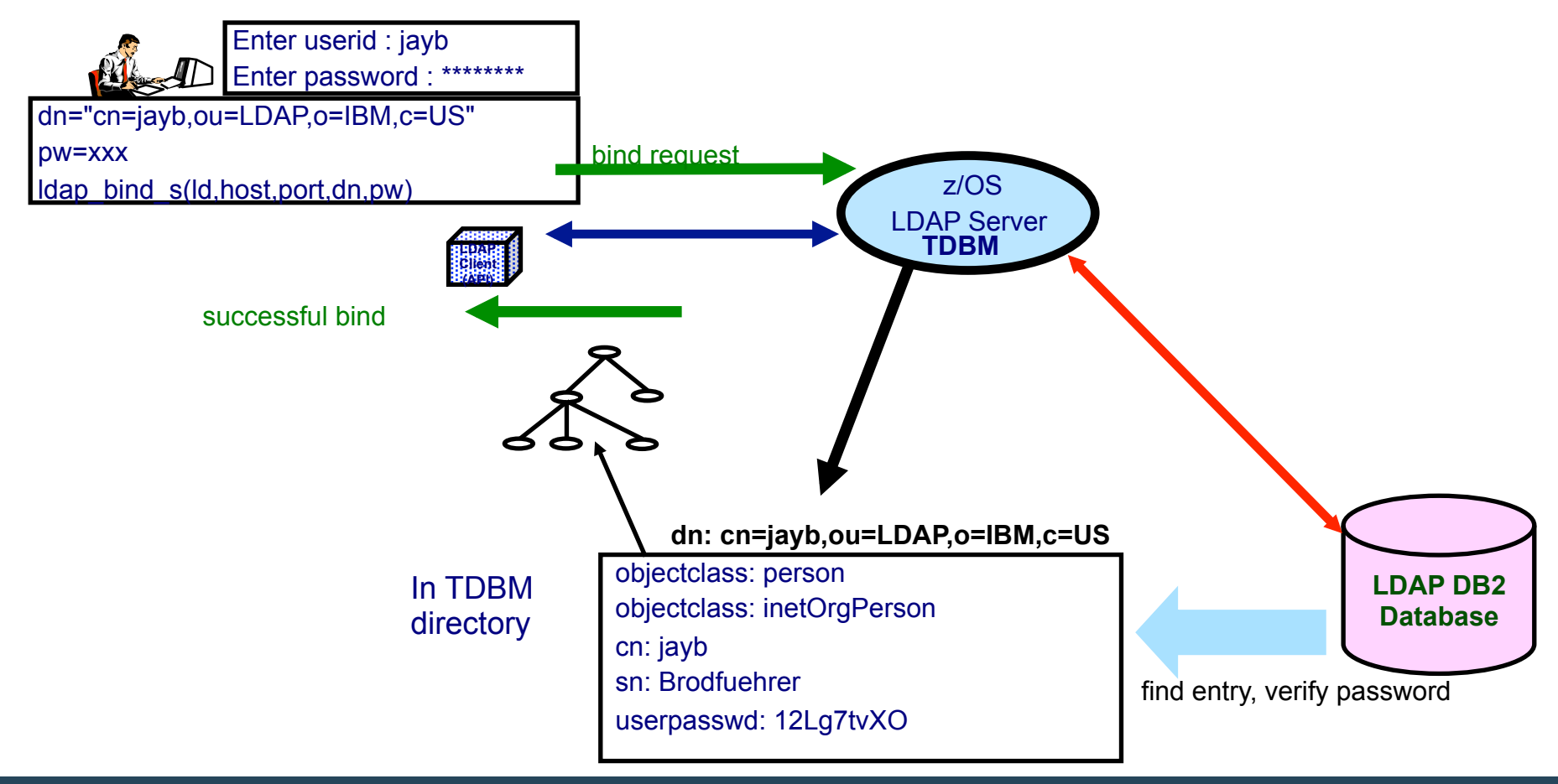

### LDAP Native Authentication

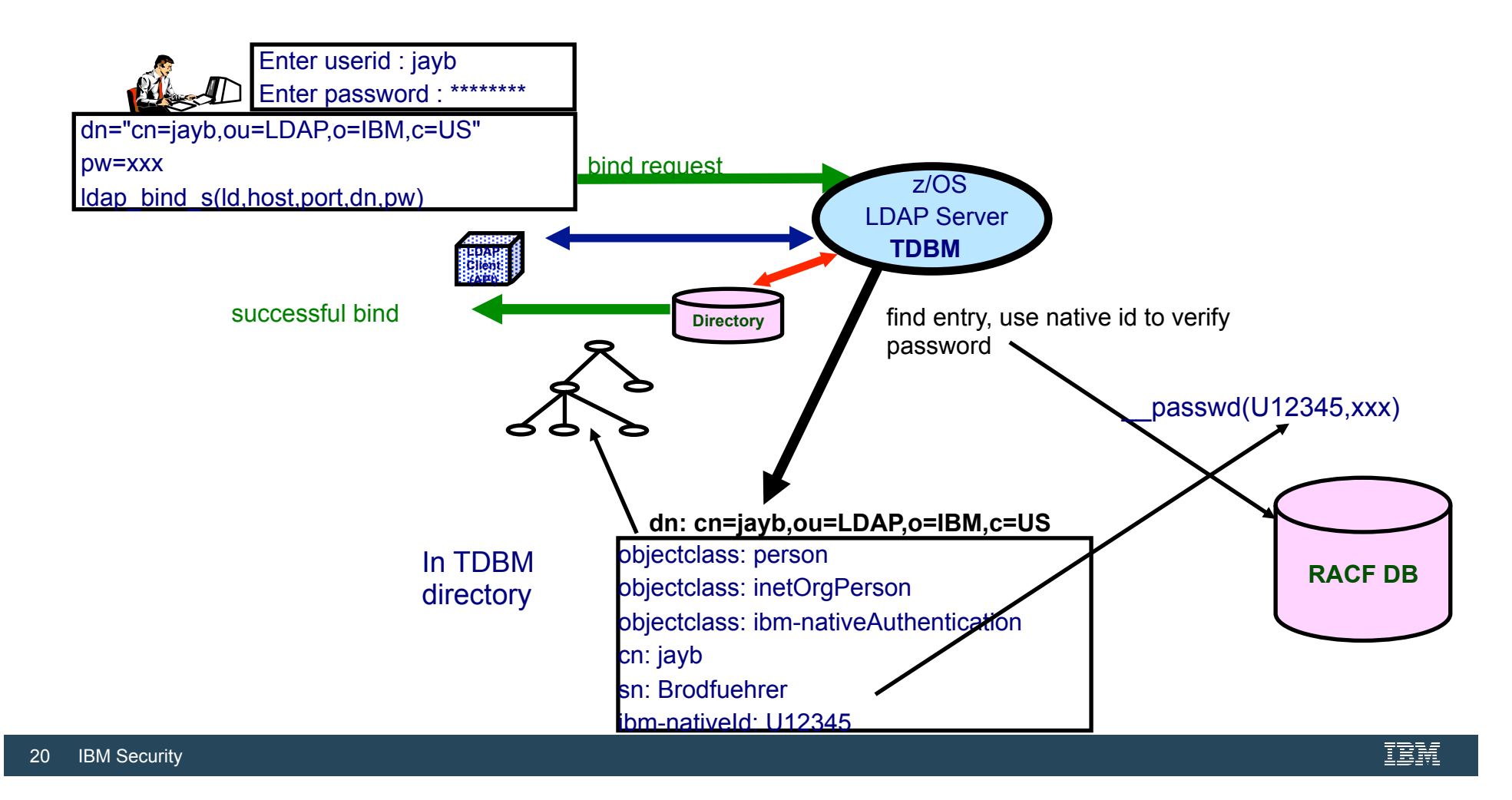

## z/OS LDAP Server Native Authentication

### ● Disadvantage of Authentication in RACF:

- **SDBM backend required**
- **Nonstandard Distinguished Name (racfid, profiletype)**
- **Fixed schema: only RACF information is available, cannot add attributes to contain additional information**

### **• Native Authentication uses TDBM backend**

- **Standard Distinguished Name (e.g. cn, ou, o)**
- **Any schema supported by LDAP V3 for person entry can be used** 
	- § **Any information supported by the schema can be retrieved**
	- § **Use TDBM groups and group membership in ACLs**
- **Authentication (password verification) performed by RACF** 
	- § **Password for entry is in security server (not in TDBM)**
	- § **No need for administration or synchronization of multiple password registries**
	- § **RACF authentication triggered by attribute ibm-nativeId in TDBM entry**
- **Can limit native authentication to specific TDBM subtrees or entries some entries use RACF, others have passwords in entry**

### **Accessing RACF via LDAP**

## SDBM Support of RACF

### **Use LDAP to add, modify, delete, display RACF users, groups, and usergroup connection - remote admin**

**Equivalent to RACF commands: ADDUSER, ALTUSER, DELUSER, LISTUSER, ADDGROUP, ALTGROUP, DELGROUP, LISTGRP, CONNECT, REMOVE** 

### **SDBM directory structure**

\*\* With enableresource on

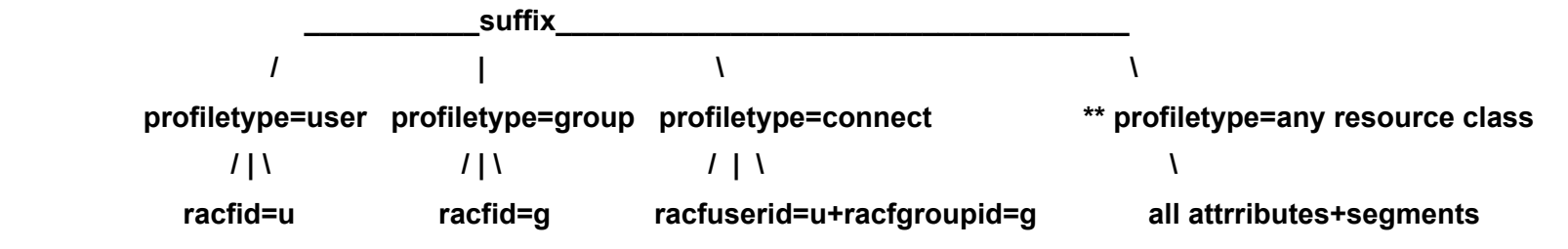

 **example DN: racfid=kmorgan,profiletype=user,cn=myRacf** 

### **Hard coded schema definitions**

 **Limited search capabilities - predefined by SDBM** 

### **All data accessed via RACF**

**No RACF Data in LDAP** 

**Authorization controled by RACF, based on bound userid**

## Changing the RACF Password

### $\bullet$  **Idapmodify can be used to change RACF password**

**Via SDBM:** 

 **-**

```
§ dn: racfid=G12345,profiletype=user,cn=myRACF
    changetype: modify 
     replace: racfPassword
    racfPassword: new_password
Via TDBM with native authentication 
   § dn: cn=jayb,ou=LDAP,o=ibm,c=us 
    changetype: modify 
     delete: userPassword
```

```
userPassword: old_password
```

```
 - 
 add: userPassword
userPassword: new_password
```
- § **Note:** replace: userPassword **cannot be used not supported**
- LDAP SDBM or native authentication bind can be used to change a **password (even if expired)**

**Specify** *old\_password***/** *new\_password*

### **Access Control in TDBM**

### Access Control Checking

**Does subject have the right to perform the requested operation on an object?** 

**"subject" - the "bound" LDAP client identity: DN of requestor + DNs of groups to which requestor belongs** 

**"object" - the entries or the attributes of the entries involved in the operation** 

**"rights" - the access required to perform the requested operation (add/delete entry, read/write/search/compare attribute)** 

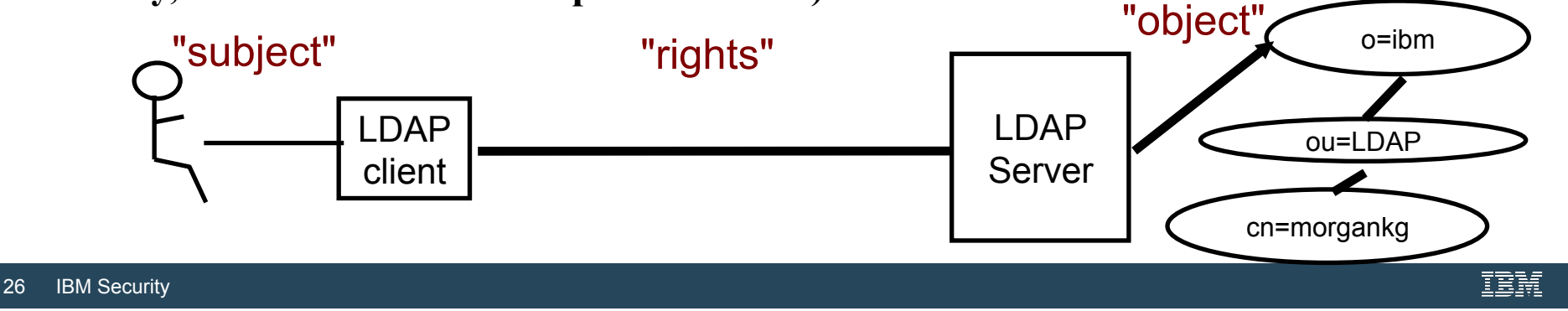

### Access Control Implementation

**TDBM uses an Access Control List (ACL) to control access to an entry Specifies DNs of bound users and groups that can access the entry** 

**Can control access to individual attributes or to classes of attributes (normal, sensitive, critical, restricted and system)**

**Attribute's access class defined in the schema** 

**Use LDAP modify operation to set ACL and search operation to display ACL info** 

### **examples:**

**aclentry: cn=Jayb,o=Your Company:normal:rwsc:sensitive:rsc aclentry: racfid=morgankg,profiletype=user,cn=myRacf:object:ad aclentry: group:cn=mgrs,o=Your Company:at:userpassword:rwsc aclentry:group:racfid=g1,profiletype=group,cn=myRacf:normal:rwsc**

 **Can propagate an entry's ACL to the subtree below it** 

### Special aclEntry "pseudo-DNs"

#### **cn=anybody**

**Applies when no other specific ACL value applies**

#### **cn=authenticated**

**Applies when the requestor has authenticated to the directory but no other specific ACL value applies** 

**Meant to allow more access than cn=anybody ACL value**

#### **cn=this**

**Applies when the requestor has authenticated with the same DN as the entry being accessed Used to grant individuals access to their own entry** 

#### **Example:**

 **aclentry: cn=anybody:normal:rsc aclentry: cn=authenticated:normal:rsc:sensitive:rs aclentry: cn=this:normal:rscw:sensitive:rscw:critical:rsc**  **The Big Picture** 

### User Information and Authentication in LDAP

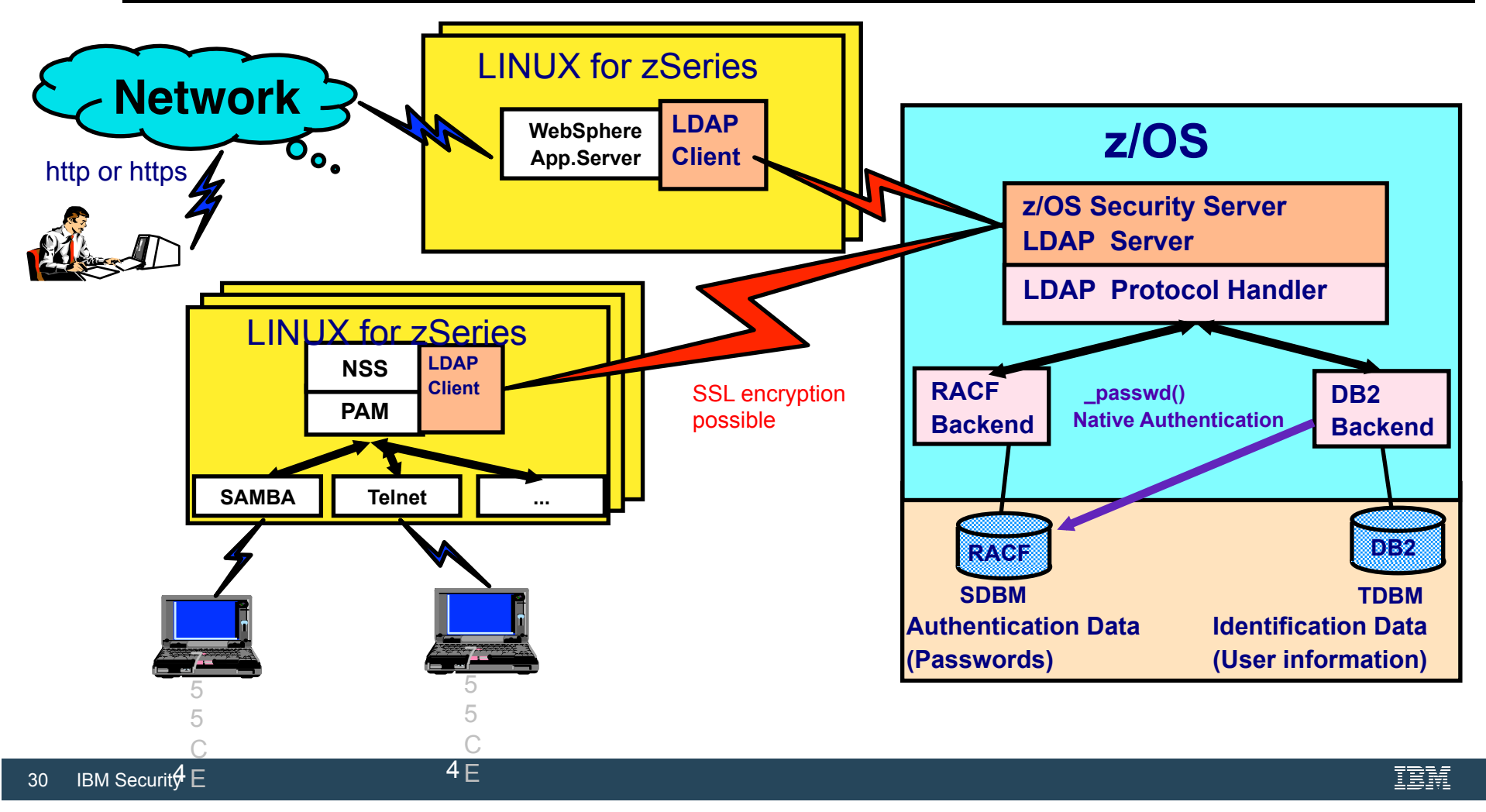

**New Function in z/OS V2R4 LDAP** 

### **Overview**

- Problem Statement / Need Addressed
	- ̶ SDBM backend uses R\_admin callable service to issue the RACF search command, and is subject to the R admin 4096-line output limitation.
	- ̶ SDBM backend search results can be incomplete if the RACF database contains over 4096 user/group/general resource profiles.
	- ̶ SDBM backend only supports a few search filters and the search capability is limited.

### • Solution

- $-$  The R admin extract next profile function can be used to iteratively retrieve the rest of the profiles not returned from the RACF search command.
- ̶ The SDBM extended search is introduced to support all the LDAP-compliant search filters.
- Benefit / Value
	- ̶ Search capability enhancement simplifies RACF profile management and makes the SDBM search behavior more similar to that of other backends.

### Usage & Invocation - SDBM extended search

- Enhanced search capability
	- ̶ Complete search result, no 4096-line limitation
	- ̶ Common LDAP search filter support
- Performance consideration
	- ̶ **Basic mode** supports limited search filters, with performance equivalent to the traditional SDBM search that disables the extended search (**Off mode**)
	- ̶ **Advanced mode** has performance impact because common LDAP search filter support requires loading complete profiles from RACF

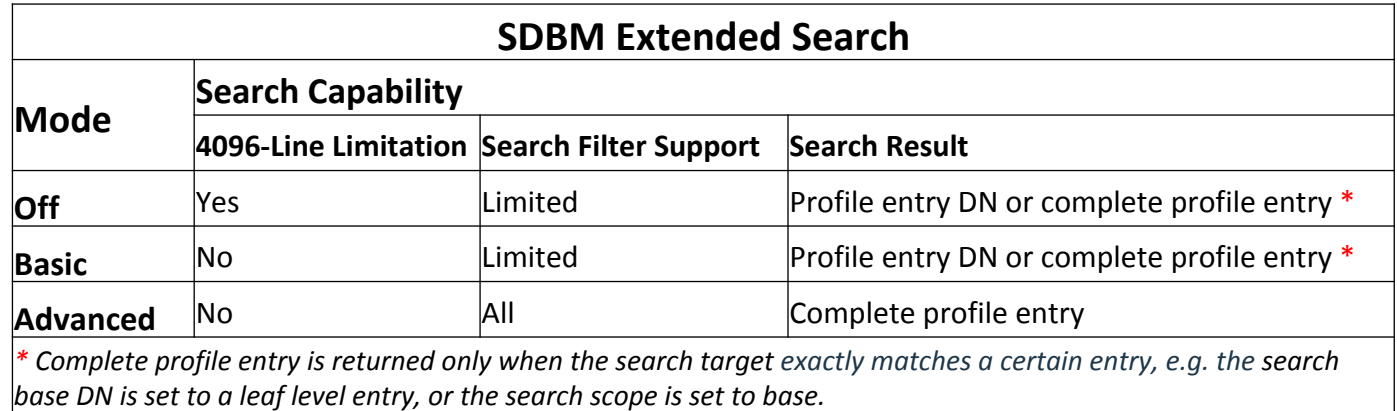

Davids-MacBook-Pro-10:~ davidrossi\$ Idapsearch -h 192.168.48.122 -D racfid=dzrossi,profiletype=user, cn=tec2racf,o=ibm,c=us –w password -b profiletype=user,cn=tec2racf,o=ibm,c=us "objectclass=\*" -

#### extendedSearch off extendedSearch advanced

# USER05, USER, tec2racf, ibm, us dn: racfid=USER05,profiletype=USER,cn=tec2racf,o=ibm,c=us

# USER05, USER, tec2racf, ibm, us dn: racfid=USER05,profiletype=USER,cn=tec2racf,o=ibm,c=us racfid: USER05 racfauthorizationdate: 01/09/19 racfowner: RACFID=PEUSER,PROFILETYPE=GROUP,CN=TEC2RACF,0=IBM,C=US racfpasswordinterval: 90 racfpasswordchangedate: 03/24/20 racfprogrammername: PELAB USER05 racfdefaultgroup: RACFID=PEUSER,PROFILETYPE=GROUP,CN=TEC2RACF,0=IBM,C=US racflastaccess: 03/24/20/14:28:09 racflogondays: SUNDAY racflogondays: MONDAY racflogondays: TUESDAY racflogondays: WEDNESDAY racflogondays: THURSDAY racflogondays: FRIDAY racflogondays: SATURDAY racflogontime: ANYTIME racfconnectgroupname: RACFID=PEUSER,PROFILETYPE=GROUP,CN=TEC2RACF,0=IBM,C=US racfhavepasswordenvelope: NO racfhavepassphraseenvelope: NO racfmfapwfallback: NOPWFALLBACK racfattributes: PASSWORD safaccountnumber: D999 safdefaultcommand: : IA== safholdclass: H safiobclass: A safdefaultloginproc: IKJACCNT saflogonsize: 1048000 safmessageclass: H safmaximumregionsize: 0 safdefaultsysoutclass: 0 safuserdata: 0000 objectclass: TOP objectclass: RACFBASECOMMON objectclass: RACFUSER objectclass: SAFTSOSEGMENT

### **DS CONFIG**

#### Setup made easy with DSCONFIG

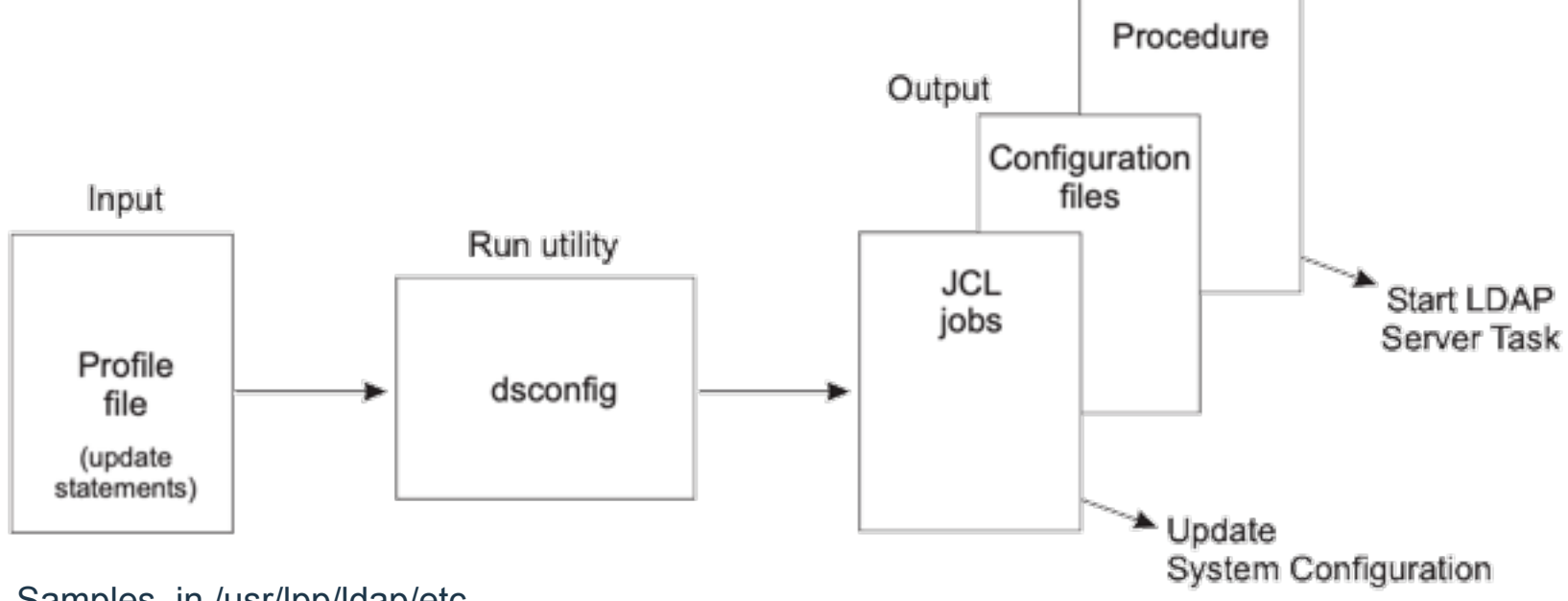

Samples in /usr/lpp/ldap/etc

IBM Tivoli Directory Server Administration and Use for z/OS – chapter 4

https://www-01.ibm.com/servers/resourcelink/svc00100.nsf/pages/zOSV2R4sc236788/\$file/glpa200\_v2r4.pdf

### Setup made easy with ds config

1) Create or add to existing .profile export STEPLIB=SYS1.SIEALNKE:ÇSTEPLIB export PATH=/usr/lpp/ldap/sbin:\$PATH export NLSPATH=/usr/lpp/ldap/1ib/nls/msg/%L/%N:\$NLSPATH exoort LANG=En US.IBM-1047

2) Copy over ds.profile from /usr/lpp/ldap/etc to your working directory. Edit ds.profile

3) Run ds utility – dsconfig –I ds.profile This will create the following jobs.

GLD.CNFOUT

 APF DSCONFIG DSENVVAR GLDSRV PRGMCTRL PROG00 RACF

IBM Tivoli Directory Server Administration and Use for z/OS – chapter 4

https://www-01.ibm.com/servers/resourcelink/svc00100.nsf/pages/zOSV2R4sc236788/\$file/glpa200\_v2r4.pdf

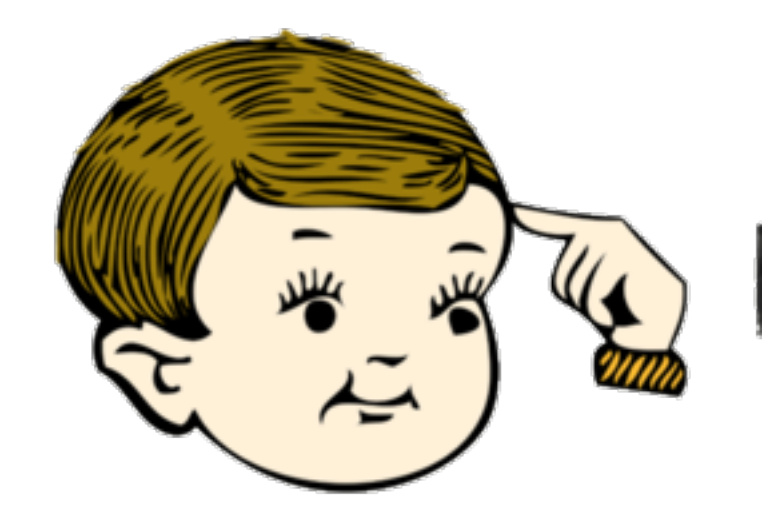

# Practical Use Cases

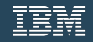

# **Distributed** Identity Management

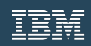

### Data Privacy Passports (DPP)

- The data is protected at the point of extraction and is enforced at the point of consumption
- Move data from IBM Z to distributed as Trusted Data Objects – Start with SQL data sources on IBM Z
- Passport Controller deployed in an SSC LPAR
- Policy for enforcement can be changed dynamically to revoke to entitle users to data
- Create a single protected table to provide multiple views of data

### *Runs on IBM z15*

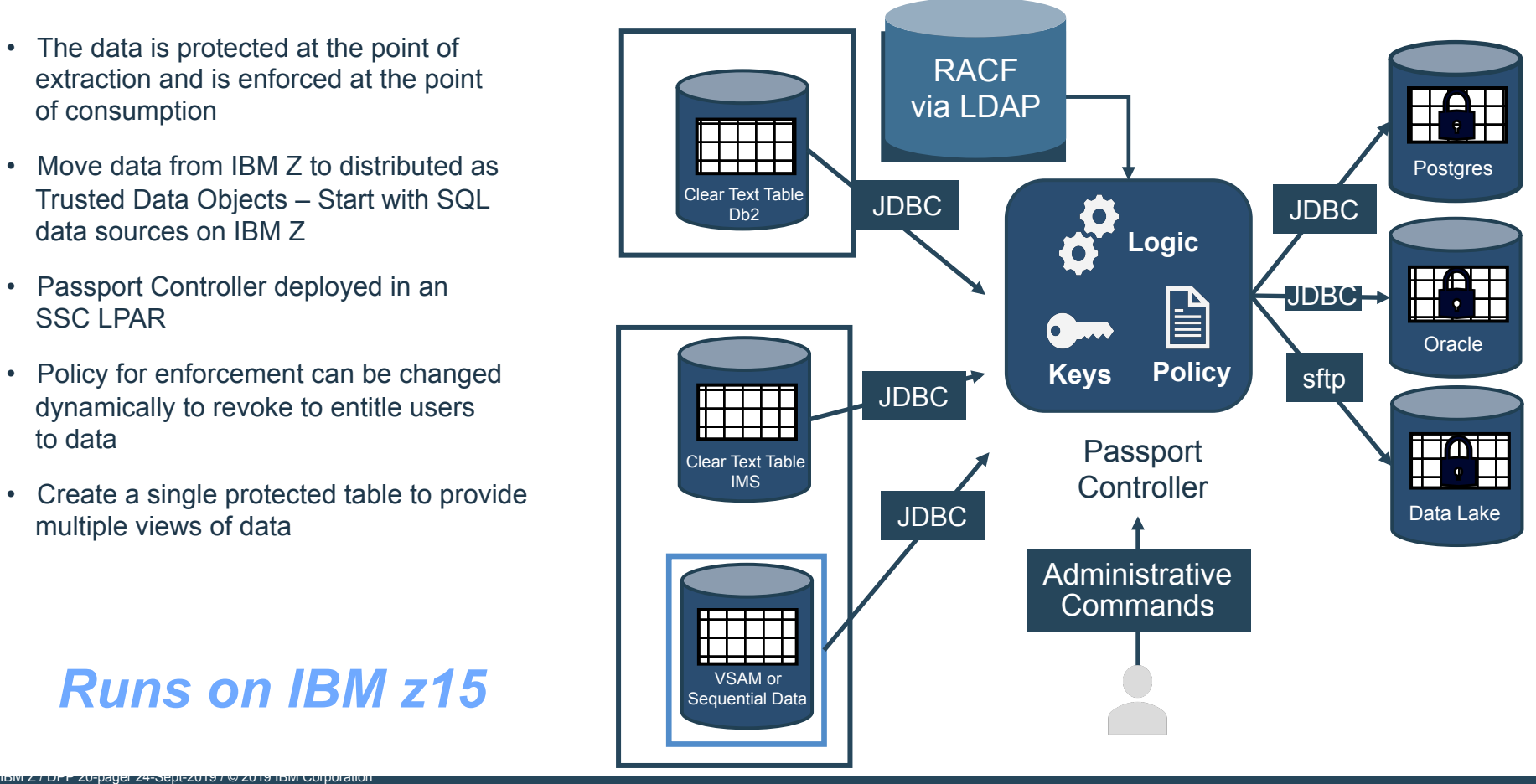

### Data Privacy Passports – External Identity Management

Access Management is about Users, Groups and Connects

RACF id RACF password RACF group RACF connect

ldapsearch -h 129.40.130.17 -D racfid=usrda,profiletype=user,cn=RACF,o=IBM,c=in -w datapass -b racfid=usrda,profiletype=user,cn=RACF,o=IBM,c=in "objectclass=\*" racfconnectgroupname

```
# extended LDIF
         Ħ.
         # LDAPv3
         # base <racfid=usrda,profiletype=user,cn=RACF,o=IBM,c=in> with scope subtree
         # filter: objectclass=*
         # requesting: racfconnectgroupname
         # USRDA, USER, RACF, ibm, in
         dn: racfid=USRDA, profiletype=USER, cn=RACF, o=ibm, c=in
         racfconnectgroupname: RACFID=DPPDA,PROFILETYPE=GROUP,CN=RACF,0=IBM,C=IN
         racfconnectgroupname: RACFID=OMK1, PROFILETYPE=GROUP, CN=RACF, 0=IBM, C=IN
         racfconnectgroupname: RACFID=OMK2,PROFILETYPE=GROUP,CN=RACF,0=IBM,C=IN
         racfconnectgroupname: RACFID=SMK1, PROFILETYPE=GROUP, CN=RACF, 0=IBM, C=IN
         racfconnectgroupname: RACFID=SMK2, PROFILETYPE=GROUP, CN=RACF, 0=IBM, C=IN
         # search result
         search: 2
         result: 0 Success
         # numResponses: 2
         # numEntries: 1
41 IBM Security
```
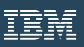

## User Behavior Analytics

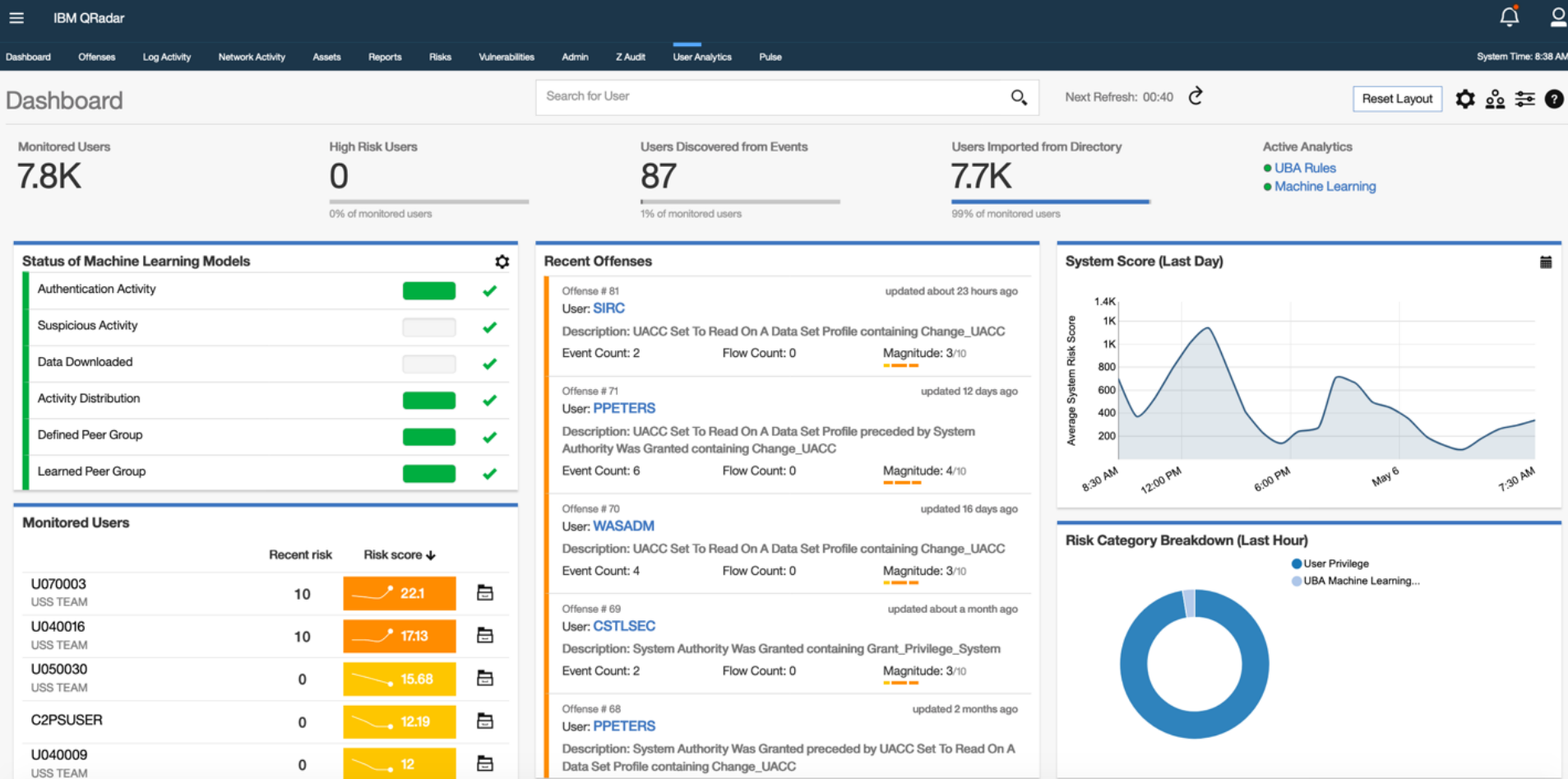

 $\mathcal{L}^{\text{max}}_{\text{max}}$  and  $\mathcal{L}^{\text{max}}_{\text{max}}$ 

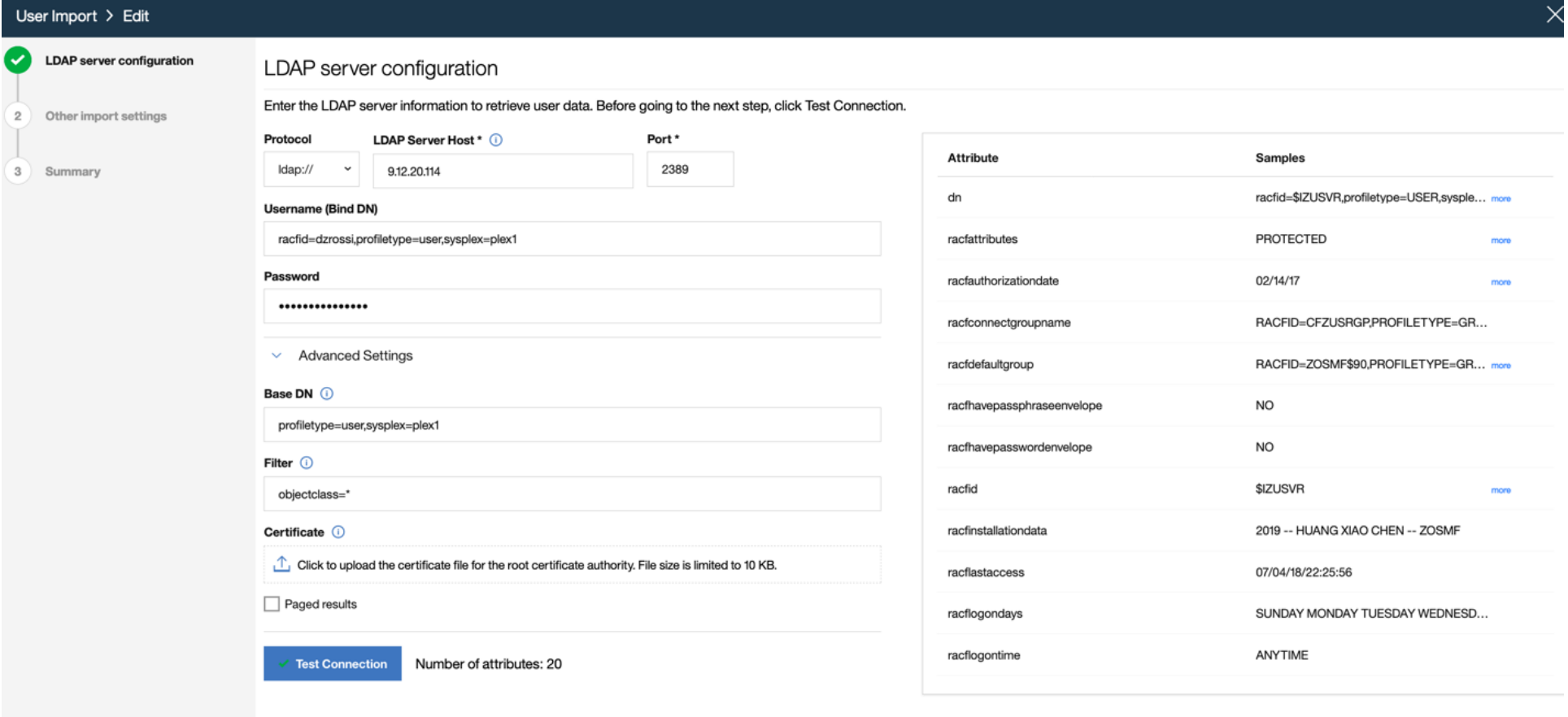

#### **IBM QRadar**  $\equiv$

Dashboard

#### Peers in Group membership : RACFID=POKTSO,PROFILETYPE=GROUP,SYSPLEX=PLEX1

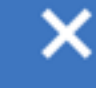

Q

Dashboard > User Det

Offenses Log Activity Net

Filter users...

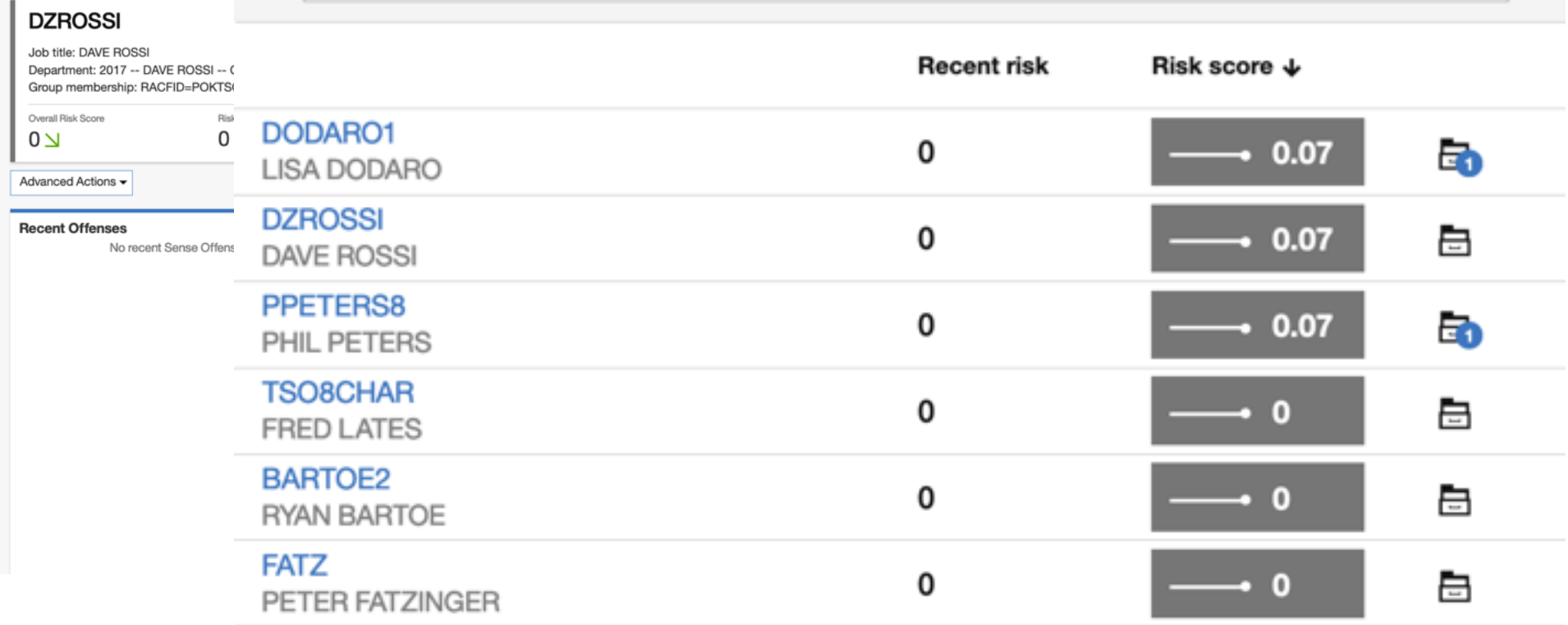

### Other Uses cases

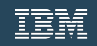

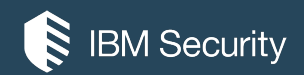

# **THANK YOU**

#### FOLLOW US ON:

- ∰ ibm.com/security
- ∰ securityintelligence.com
- ⊕ xforce.ibmcloud.com
	- @ibmsecurity
- youtube/user/ibmsecuritysolutions  $\blacksquare$

© Copyright IBM Corporation 2016. All rights reserved. The information contained in these materials is provided for informational purposes only, and is provided AS IS without warranty of any kind, express or implied. Any statement of direction represents IBM's current intent, is subject to change or withdrawal, and represent only goals and objectives. IBM, the IBM logo, and other IBM products and services are trademarks of the International Business Machines Corporation, in the United States, other countries or both. Other company, product, or service names may be trademarks or service marks of others.

Statement of Good Security Practices: IT system security involves protecting systems and information through prevention, detection and response to improper access from within and outside your enterprise. Improper access can result in information being altered, destroyed, misappropriated or misused or can result in damage to or misuse of your systems, including for use in attacks on others. No IT system or product should be considered completely secure and no single product, service or security measure can be completely effective in preventing improper use or access. IBM systems,<br>products and services are des or services to be most effective. IBM does not warrant that any systems, products or services are immune from, or will make your enterprise immune from, the malicious or illegal conduct of any party.

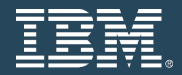